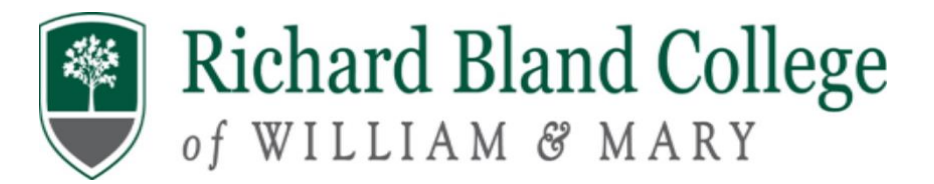

## Steps for Completing Entrance Counseling & Master Promissory Note

Entrance Counseling

**Step 1**: Go to <https://studentaid.gov/> **Step 2**: Log-in with your FSA ID Username and FSA Password **Step 3**: Select "Complete Aid Process" **Step 4**: "Complete Entrance Counseling" **Step 5**: Select "Start" I am Undergraduate Student Select "State and School"—Notify School

*Proceed to complete the Entrance Loan Counseling Session (Carefully read the information as you will be quizzed)*

## **Master Promissory Note**

**Step 6**: Return to the Home Page **Step 7**: Select "Complete Aid Process" **Step 8**: Select "Complete Master Promissory Note" **Step 9**: Select "Start" I am Undergraduate Student Complete steps 1-5 and submit